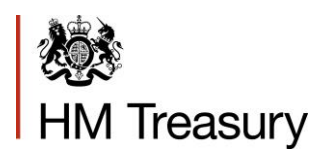

## OSCAR II WGA User

## Management Form Guidance for: Local Government and Public Corporation Users

June 2020

# **OGL**

© Crown copyright 2018

This publication is licensed under the terms of the Open Government Licence v3.0 except where otherwise stated. To view this licence, visit nationalarchives.gov.uk/doc/opengovernment-licence/version/3 or write to the Information Policy Team, The National Archives, Kew, London TW9 4DU, or email: psi@nationalarchives.gov.uk.

Where we have identified any third party copyright information you will need to obtain permission from the copyright holders concerned.

This publication is available at www.gov.uk/government/publications

Any enquiries regarding this publication should be sent to us at public.enquiries@hmtreasury.gov.uk

ISBN 978-1-911375-XX-X PUXXXX

## **Contents**

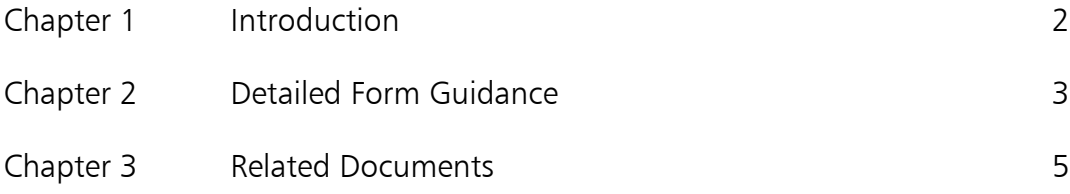

## Chapter 1 **Introduction**

- 1.1 This guidance has been prepared to support the User experience when applying to become an OSCAR II User for any Local Government and Public Corporation Users making Whole of Government Accounts (WGA) submissions and provides detailed guidance on completing the WGA User Management Form.
- 1.2 The WGA User Management Form is available on [Gov.uk](https://assets.publishing.service.gov.uk/government/uploads/system/uploads/attachment_data/file/803622/WGA_2018-19_Counter-Party_Identifier__CPID__List.xlsx) and a link to this Form is available from One Finance.
- 1.3 Users that require access to OSCAR II will need to:
- 1.4 Download the Form,
- 1.5 Complete the Form,
- 1.6 Submit the completed Form to [WGAOSCAR@hmtreasury.gov.uk](mailto:WGAOSCAR@hmtreasury.gov.uk)
- 1.7 The WGA Team will review and authorise your access. Once the request has been approved by the WGA User Authoriser, it will be forwarded to Deloitte Managed Services to create your account on OSCAR II.
- 1.8 Please refer to the detailed instructions within Chapter 2 as required for guidance and clarification.

# Chapter 2 **Detailed Form Guidance**

#### 2.1

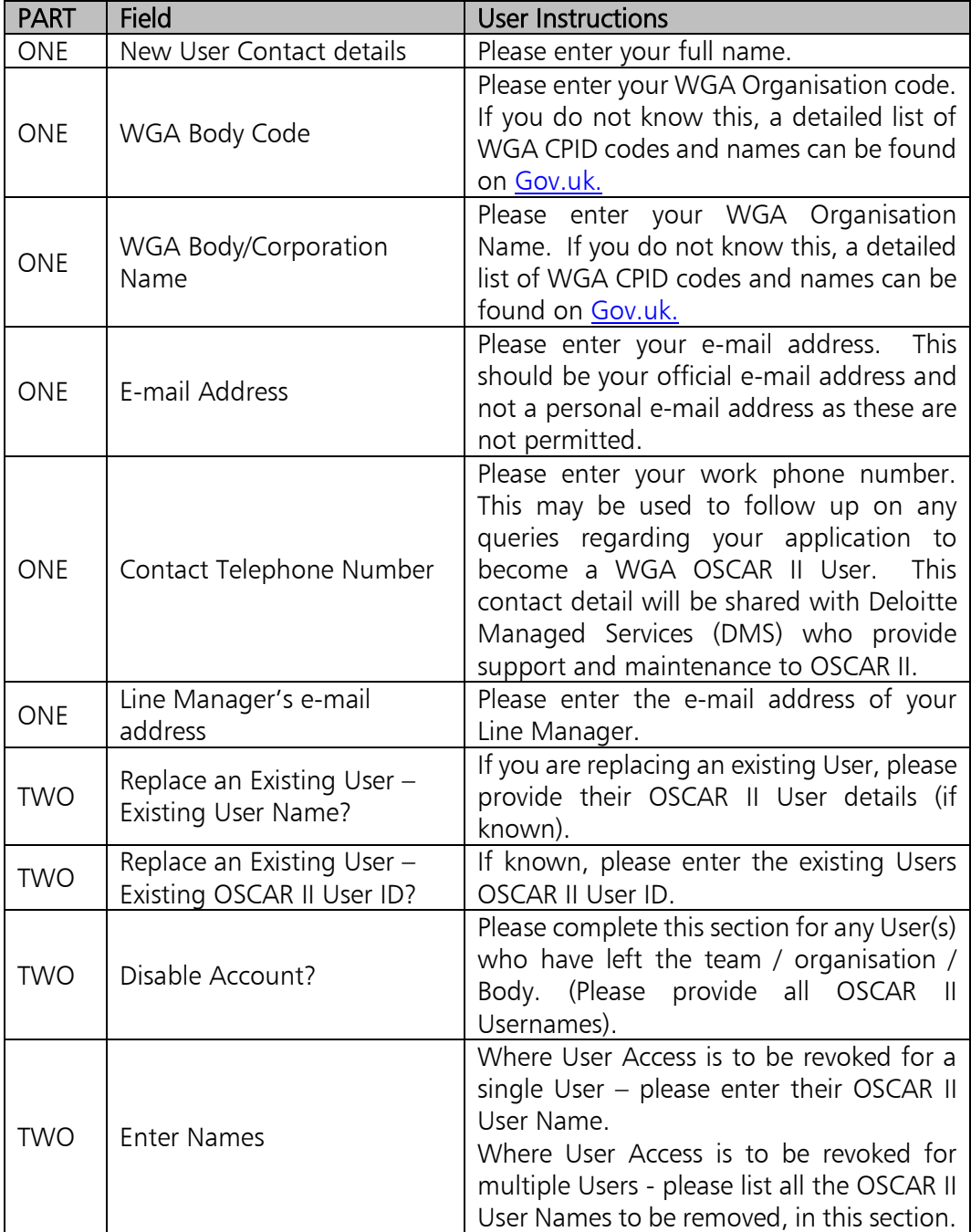

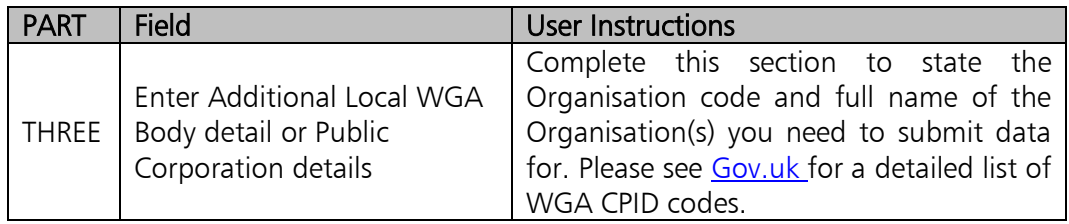

# Chapter 3 **Related Documents**

3.1

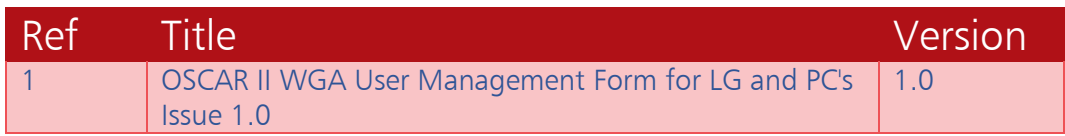